- 1. Установите eXtream USB Audio Player Pro из Google Play Store (это платное приложение 9.90USD)
- 2. Запустите приложение и следуйте шагам, описанным ниже, чтобы активировать поддержку bit perfect PCM 384kHz и DSD 5.6MHz audio.

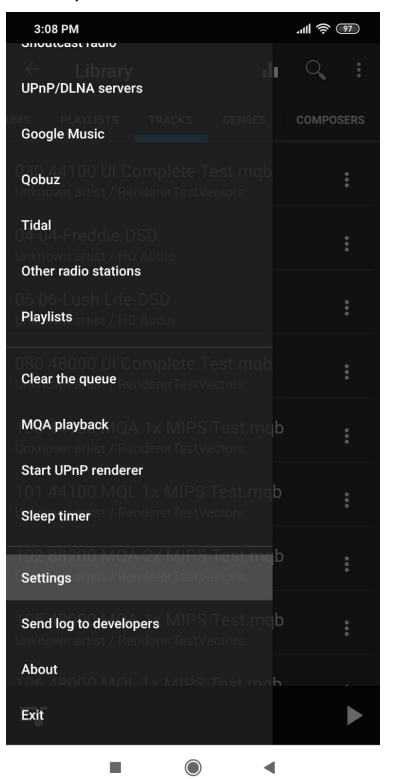

3. В основном меню, выберите "Settings" 4. В меню "Settings", выберите

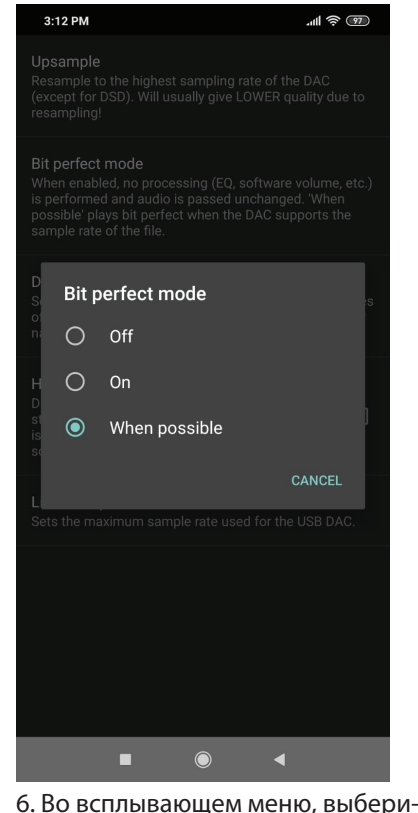

те "When possible"

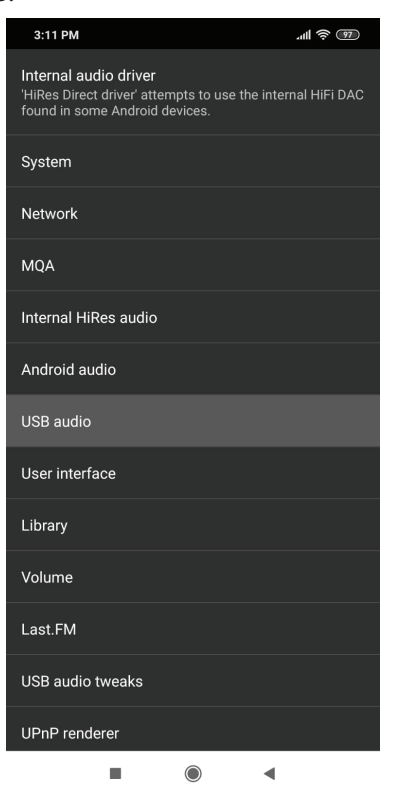

"USB audio"

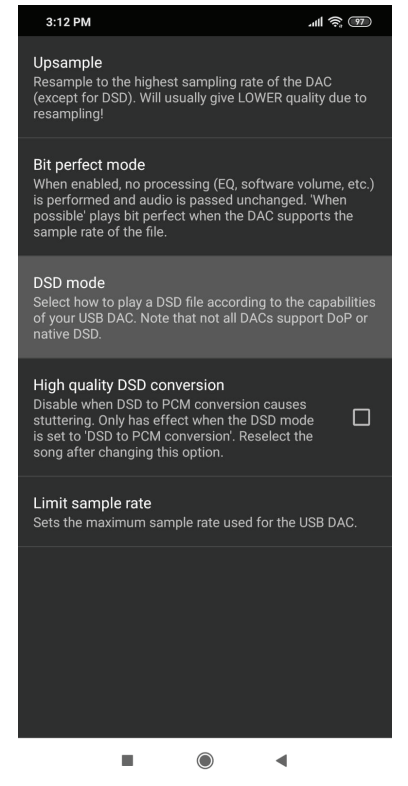

7. Вернитесь к меню "USB audio", выберите "DSD mode"

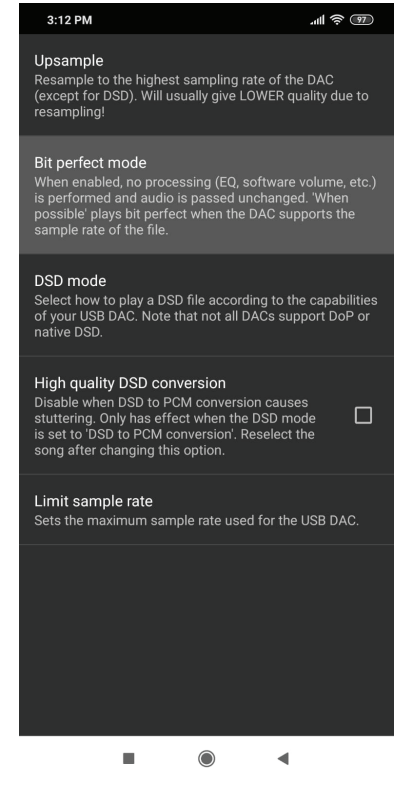

5. В меню "USB audio", выберите "Bit perfect mode"

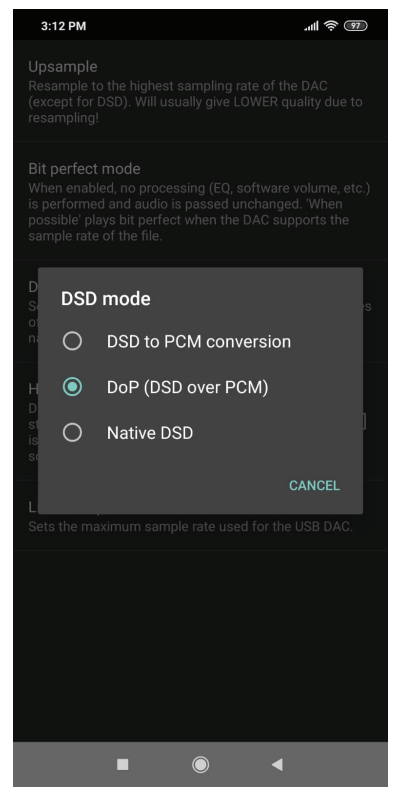

8. Во всплывающем меню, выберите "DoP (DSD over PCM)"

9. Вернитесь к "Settings" и выберите "USB audio tweaks", кликните на "Use USB DAC". Когда Вы подключите Truesound USB-DAC, программа во всплывающем меню покажет, что устройство определено и попросит Вашего разрешения его использовать.

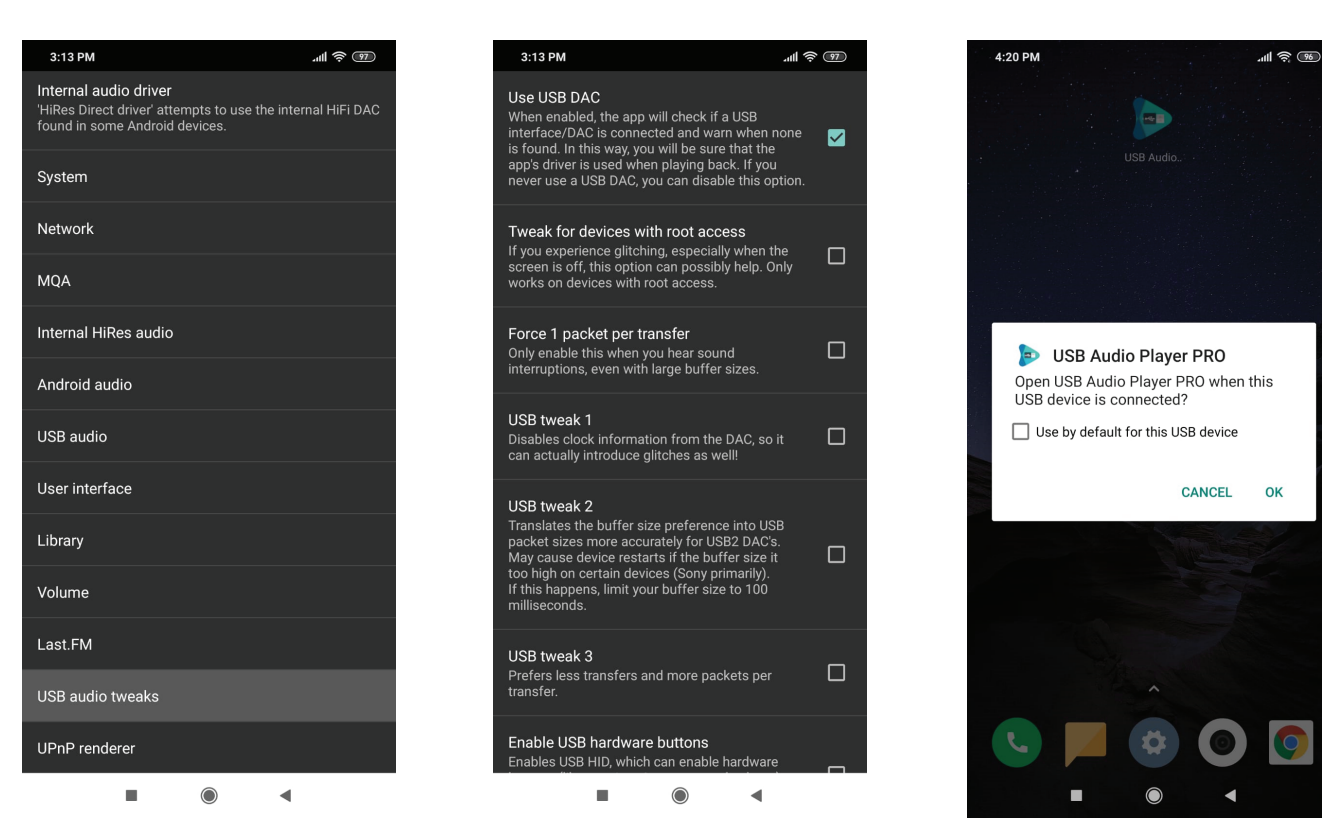

10. Чтобы обеспечить режим полного раскрытия MQA аудио файла (full unfold), необходимо купить MQA playback. Вернитесь к меню "Settings" и выберите "MQA playback" чтобы завершить процесс покупки.

При использовании старшей модели Truesound Pro USB-DAC, USB Audio Player Pro произведет первое раскрытие (first unfold) и перешлет битовый поток в Truesound Pro USB-DAC для второго раскрытия (second unfold). LED индикатор на Truesound Pro USB-DAC поменяет цвет на фиолетовый как подтверждение воспроизведения MQA контента.

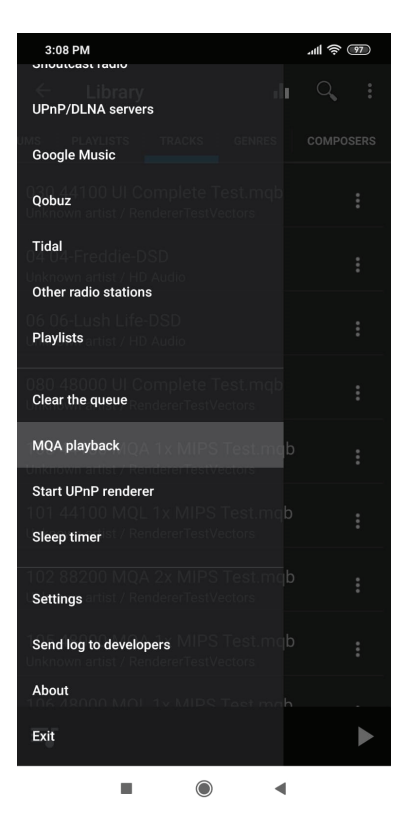

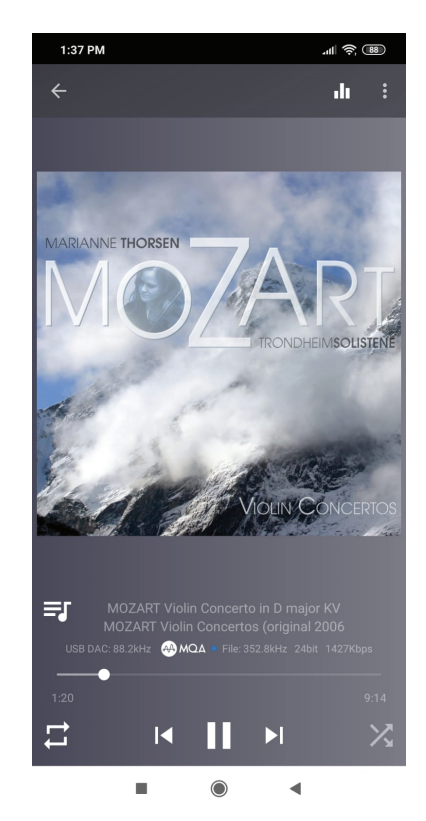